# **Etape 4 : Loi d'Ohm (épisode 1)**

#### **Notions abordées**

- Import d'une bibliothèque
- Création d'une liste
- Affichage d'un graphique à l'aide des fonctions de la bibliothèque matplolib.pyplot

#### **Référence pyspc**

- [Structure d'un programme](https://pyspc.readthedocs.io/fr/latest/05-bases/01-structure-programme.html)
- [Les listes](https://pyspc.readthedocs.io/fr/latest/05-bases/07-listes.html)
- [Les graphiques première partie](https://pyspc.readthedocs.io/fr/latest/05-bases/10-graphiques_partie_1.html)
- [Les fonctions](https://pyspc.readthedocs.io/fr/latest/05-bases/03-fonctions.html)

#### **Consigne** :

Etudier le programme ci-dessous puis effectuer la mise en situation présentée dans la dernière cellule.

On souhaite tracer la caractéristique d'un dipôle ohmique, c'est-à-dire la courbe donnant les valeurs de la tension aux bornes du dipôle ohmique en fonction des valeurs de l'intensité du courant qui le traverse.

Exécuter les cellules suivantes.

In [1]:

```
# Import de la bibliothèque matplotlib.pyplot
import matplotlib.pyplot as plt
%matplotlib inline
```
In [2]:

```
# Création d'une liste regroupant les valeurs de
# l'intensité I en ampère
I=[0,25e-3,50e-3,75e-3,100e-3,125e-3]
print (I)
```
[0, 0.025, 0.05, 0.075, 0.1, 0.125]

```
In [3]:
# Création d'une liste regroupant les valeurs de
# la tension U en volt.
U=[0,1.8,3.3,5.2,6.8,8.5]
print(U)
```
[0, 1.8, 3.3, 5.2, 6.8, 8.5]

- 3. On veut maintenant afficher la caractéristique n intensité-tension *i* du dipôle ohmique en respectant les consignes suivantes :
	- axe des abscisses (horizontal) : Intensité I (mA)
	- axe des ordonnées (vertical) : Tension U(V)
	- points expérimentaux : croix + de couleur rouge
	- Titre: "Caractéristique Intensité-Tension d'un dipôle ohmique"

Les cellules ci-dessous contiennent chacune une ligne du code nécessaire à l'affichage de la caractéristique. Exécuter chaque cellule au fur et à mesure afin de comprendre l'utilité de chaque méthode (fonction) de la bibliothèque matplotlib.pyplot. Noter si besoin des commentaires dans les cellules laissées vides à cet effet.

In [4]:

fig =  $plt.figure(figsize=(12,10))$ 

<Figure size 864x720 with 0 Axes>

commentaire :

In [5]:

plt.plot(I,U)

#### Out [5]:

```
[<matplotlib.lines.Line2D at 0x7f75add1da58>]
```
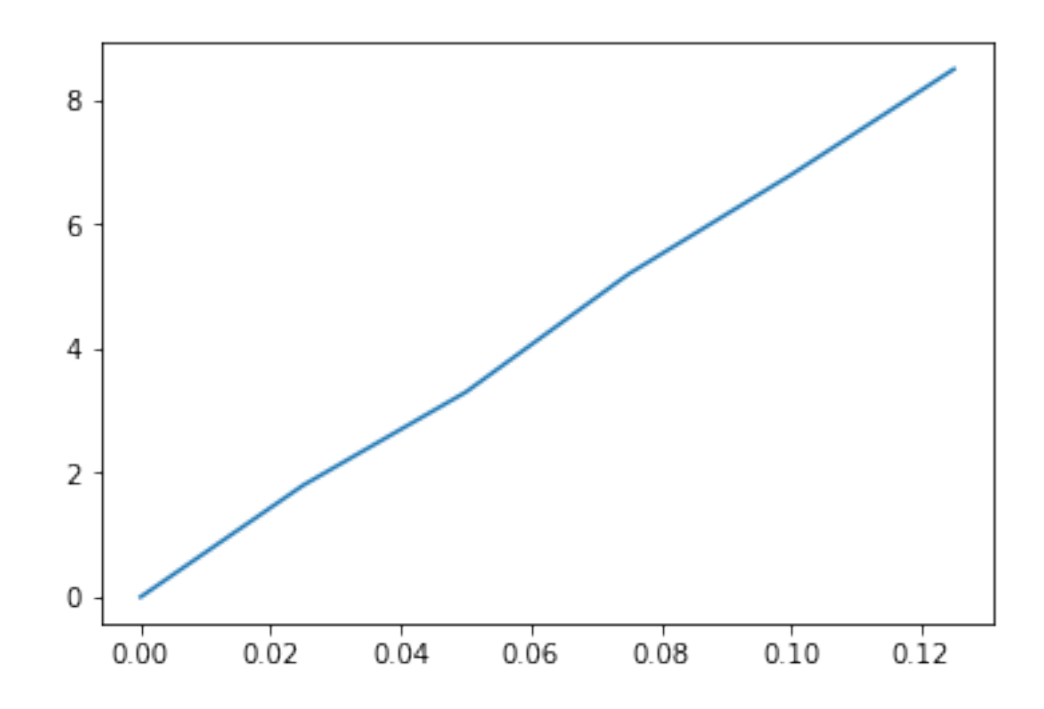

#### commentaire :

In [6]:

plt.plot(I,U,'r+')

Out [6]:

[<matplotlib.lines.Line2D at 0x7f75adca6f28>]

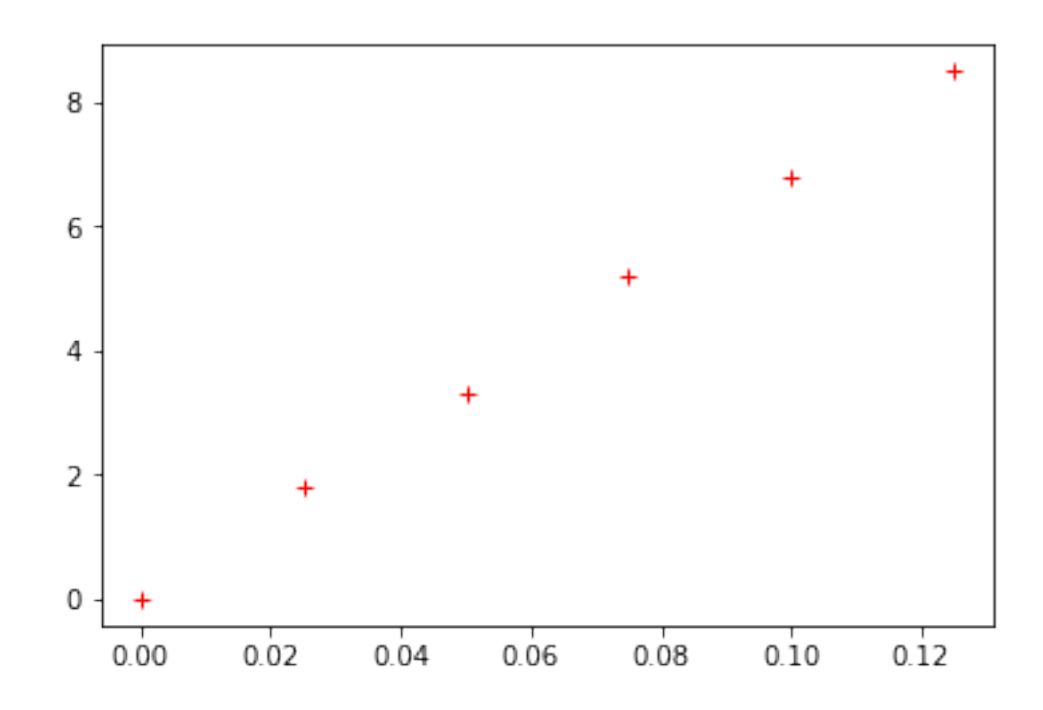

## commentaire :

## In [7]:

plt.plot(I,U,'r+') plt.show()

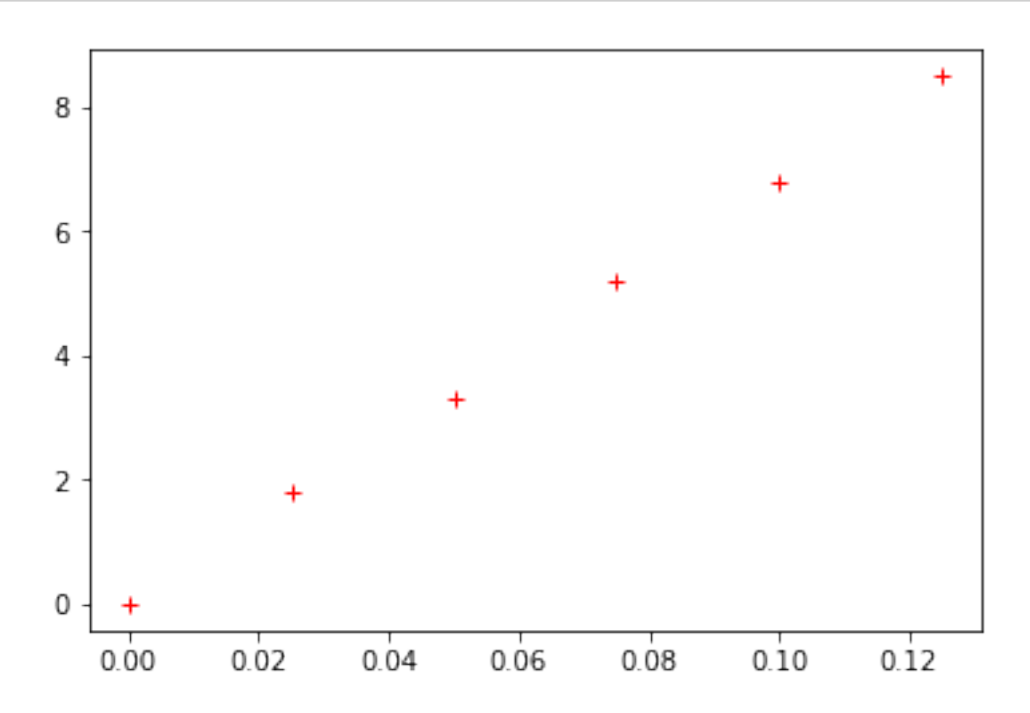

```
In [8]:
```

```
{\tt plt.plot(I,U,'r+',label='U=f(I))'}plt.legend()
```
### Out [8]:

<matplotlib.legend.Legend at 0x7f75adc5b470>

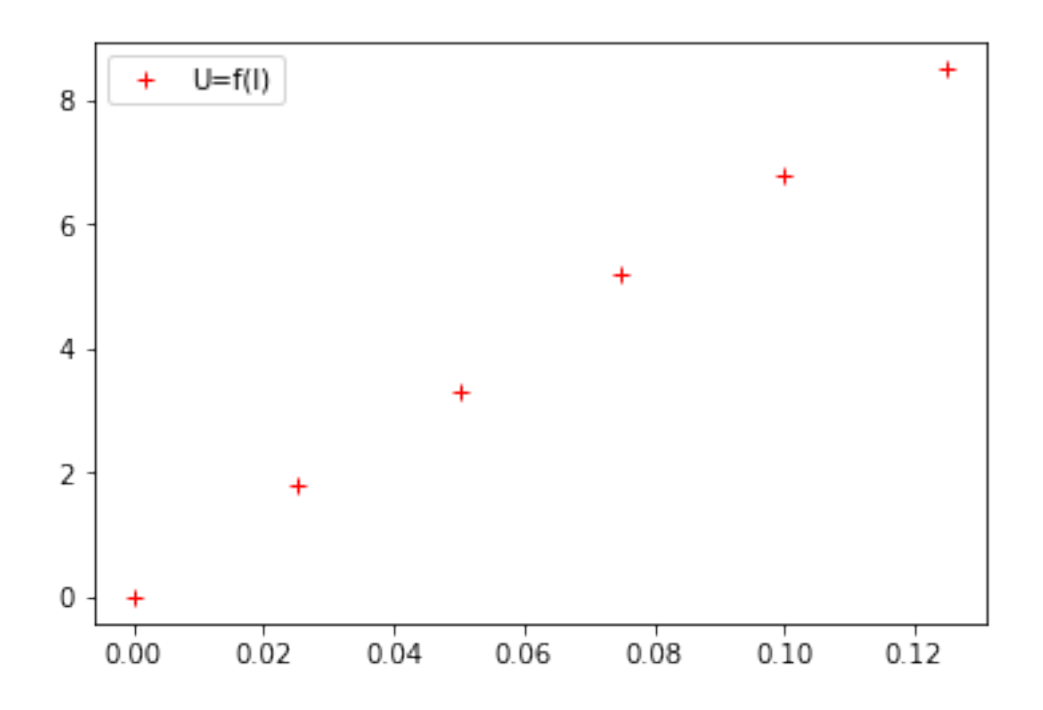

#### commentaire :

In [9]:

plt.xlabel("intensité I (A)")

#### Out [9]:

Text(0.5, 0, 'intensité I (A)')

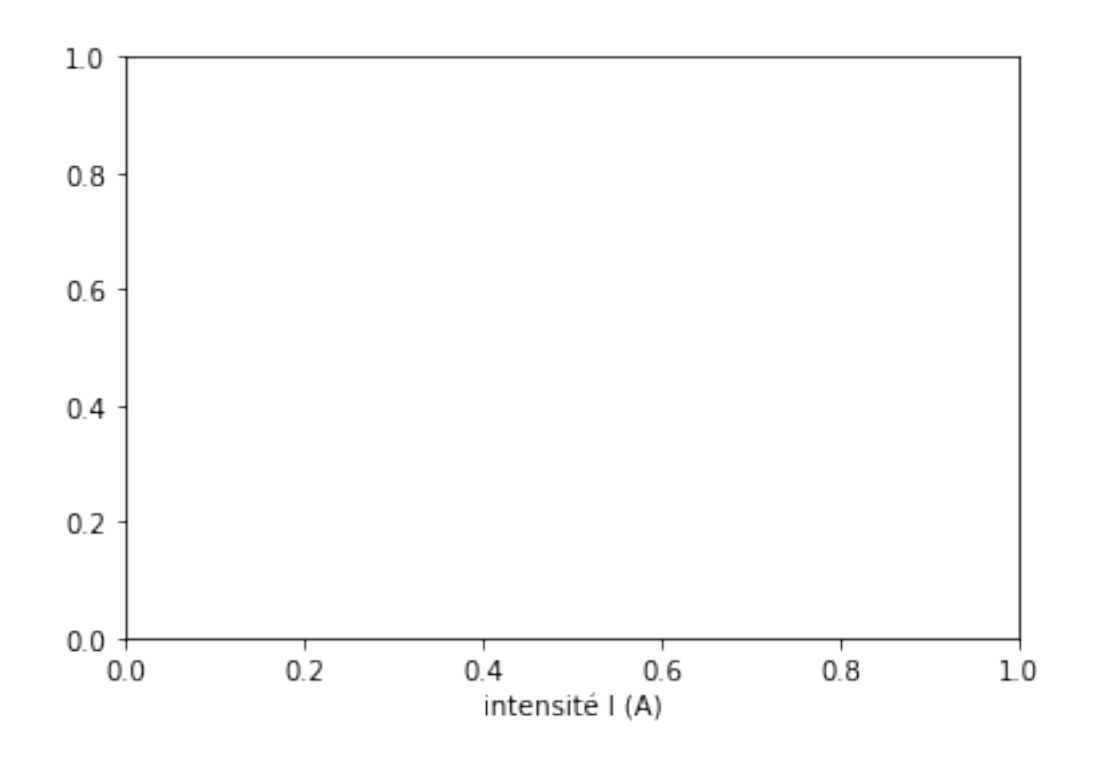

## In [10]:

plt.ylabel("tension U (V)")

## Out [10]:

Text $(0, 0.5, 'tension U (V)')$ 

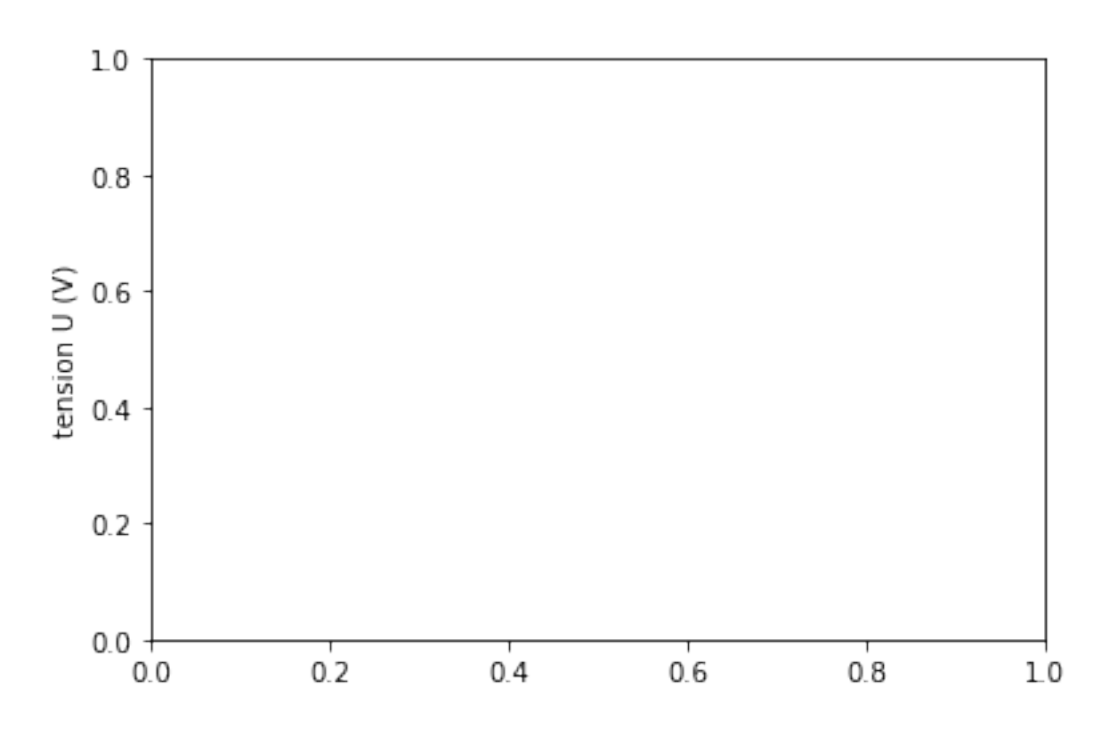

## In [11]:

plt.grid()

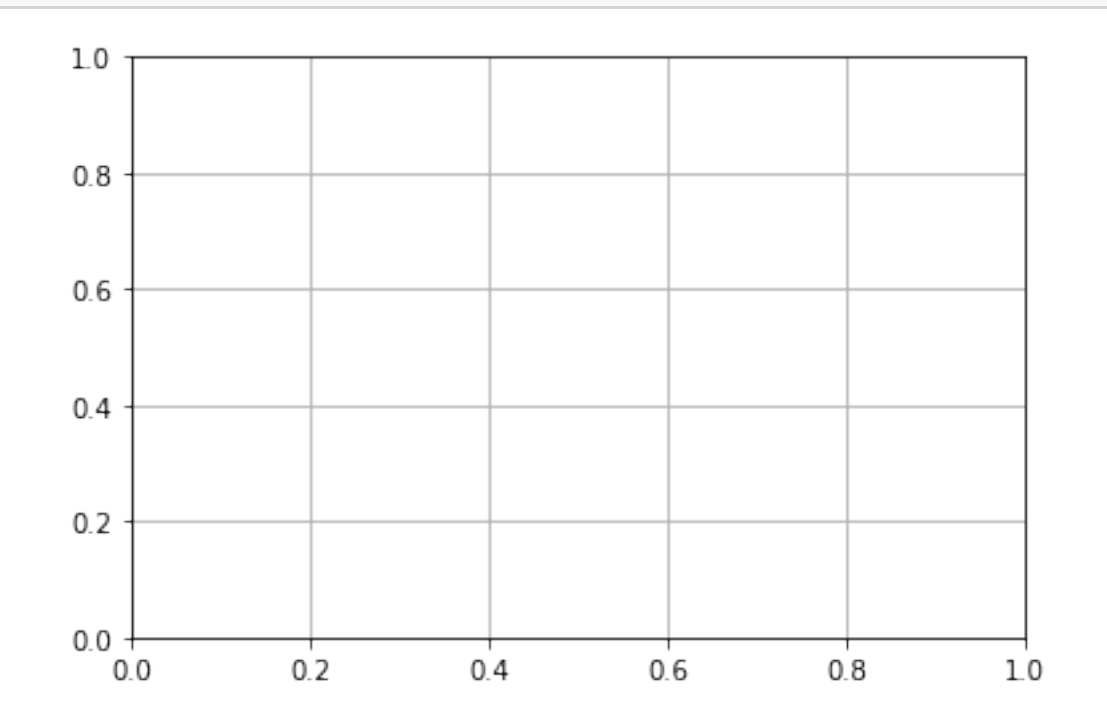

## commentaire :

In [12]:

```
plt.title("Caractéristique Intensité-Tension "
          "dun dipôle ohmique")
```
## Out [12]:

Text(0.5, 1.0, 'Caractéristique Intensité-Tension dun dipôle ohmique')

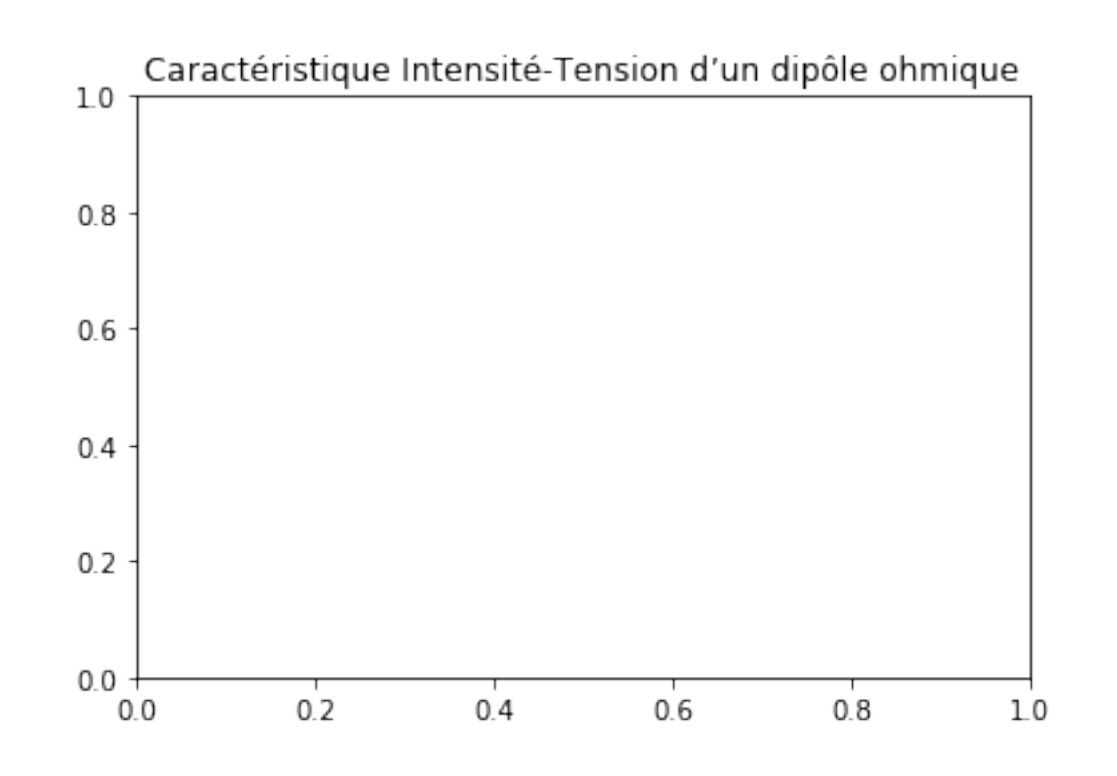

4. Exécutez maintenant le programme en entier!

In [13]:

```
import matplotlib.pyplot as plt
%matplotlib inline
I=[0,25e-3,50e-3,75e-3,100e-3,125e-3]
U=[0,1.8,3.3,5.2,6.8,8.5]
fig = plt.figure(figsize=(12,10))plt.plot(I,U,'r+',label='U=f(I)')
plt.legend()
plt.xlabel("intensité I (A)")
plt.ylabel("tension U (V)")
plt.grid()
plt.title("Caractéristique Intensité-Tension "
          "dun dipôle ohmique")
plt.show()
```
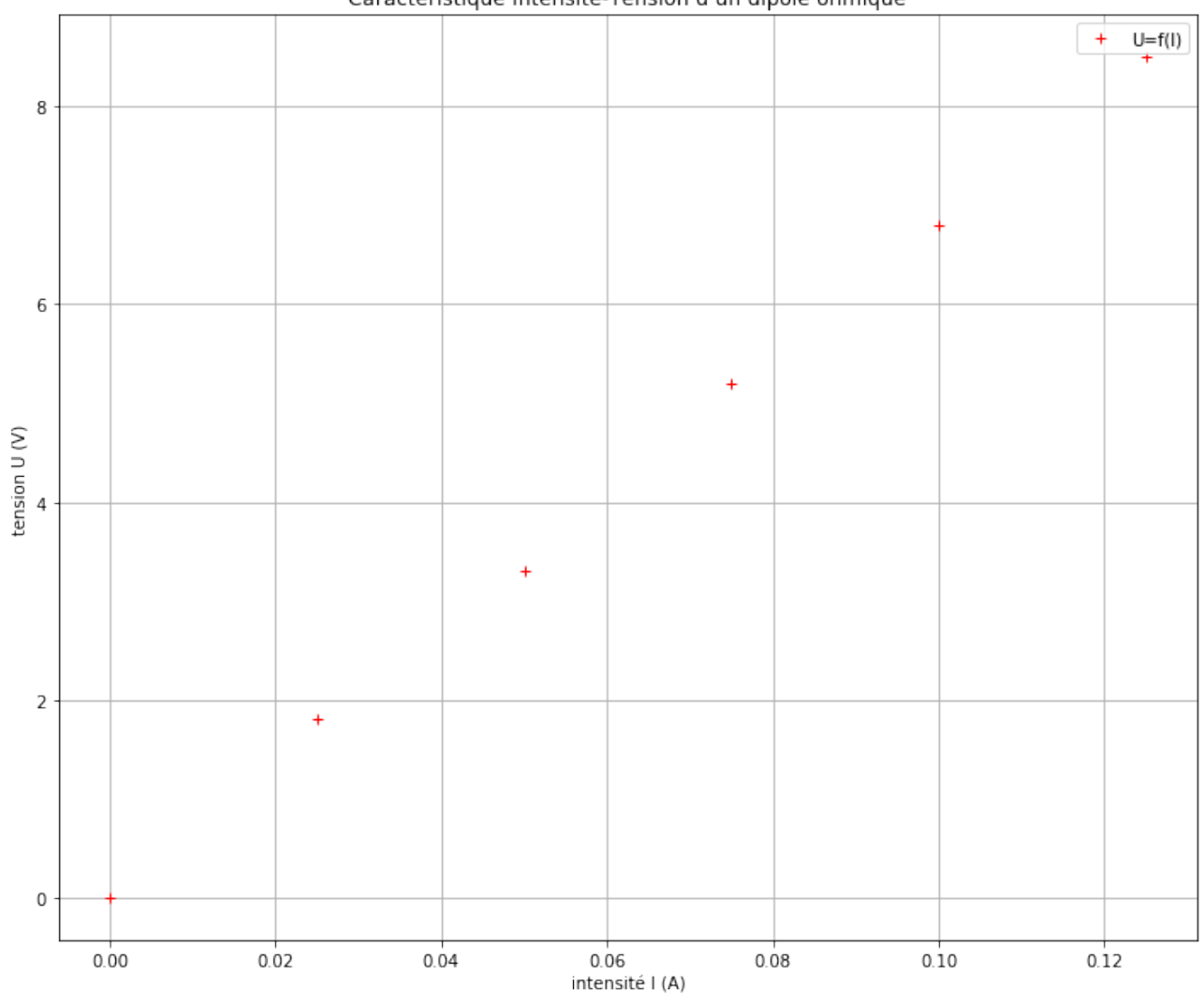

Caractéristique Intensité-Tension d'un dipôle ohmique

#### **Mise en situation**

- Commenter le programme <br/>ń Etape  $4$ : La loi d'Ohm (épisode $1)$ <br/> $\dot{\rm z}$
- Faire une copie de ce notebook Notebook ń Etape 4 : La loi d'Ohm (épisode 1) ż puis modifier le programme afin d'afficher la courbe I=f(U) avec des cercles bleus